# **Gitlab Bulk Checkout**

**Feb 10, 2019**

## **Contents**

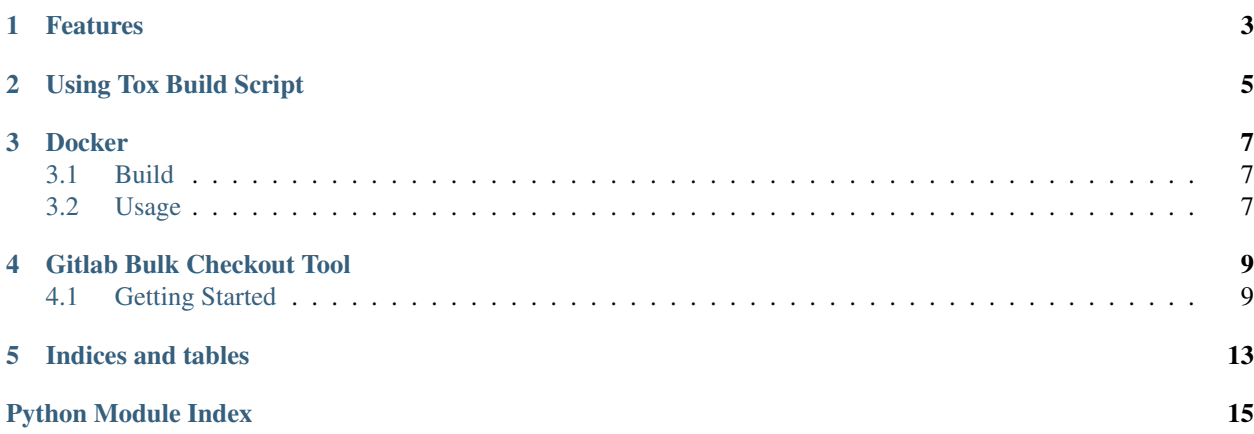

Simple utitlity written in [Python](https://www.python.org) for the local repositories. In a Time of SaaS, Isac and microservices, it can happen that you need many small repositories at your local Machine for Development, so it didn't make fun to pull so many repositories.

## Features

- <span id="page-6-0"></span>• sort gitlab grops to fs folder
- append a prefix to the repos
- pull changes from origin

Using Tox Build Script

<span id="page-8-0"></span>source ~/development/lib/virtualenv/tox/bin/activate tox

The tox script create a installable dist under . / .tox/dist/\*.tar.gz

Docker

<span id="page-10-0"></span>For easy usage, the tool can be wrapped with docker, so you don't need a local python env for using.

## <span id="page-10-1"></span>**3.1 Build**

```
docker build -t nolte/gitlab-bulkcheckout .
```
ssh agent <https://kb.iu.edu/d/aeww>

## <span id="page-10-2"></span>**3.2 Usage**

```
docker run -it \
 --user=${UID}:$(id -g $(whoami)) \
 -v $SSH_AUTH_SOCK:/ssh-agent \
 -e SSH_AUTH_SOCK=/ssh-agent \
 -e GROUPS_MAPPINGS=/app/gitlab_groupMapping.yml \
 -e GITLAB_TOKEN=$(pass /internet/gitlab.com/tokens/management) \
 -e PROJECTS_BASE=/tmp/bulkcheckout \
 -w /tmp/bulkcheckout \
 -v /tmp/bulkcheckout:/tmp/bulkcheckout \
 -v ${HOME}/.ssh:/home/builder/.ssh:ro \
 -v ${PWD}/gitlab_groupMapping.yml:/app/gitlab_groupMapping.yml:ro \
 nolte/gitlab-bulkcheckout -v checkoutbulk
```
## Gitlab Bulk Checkout Tool

## <span id="page-12-5"></span><span id="page-12-1"></span><span id="page-12-0"></span>**4.1 Getting Started**

#### **4.1.1 Usage**

#### <span id="page-12-4"></span>**gitlab\_bulkcheckout**

Console script for gitlab\_bulkcheckout.

```
gitlab_bulkcheckout [OPTIONS] COMMAND [ARGS]...
```
#### **Options**

```
-v, --verbose
     Print debug information
```

```
--debug-file <debug_file>
     File to be used as a stream for DEBUG logging
```
#### **checkoutbulk**

Checkout all listed projects from configured groups.

```
gitlab_bulkcheckout checkoutbulk [OPTIONS]
```
#### **Options**

<span id="page-12-3"></span><span id="page-12-2"></span>**-h**, **--host** <host> Url from the Gitlab Server, like <https://gitlab.com>

```
--private-token <private_token>
    Gitlab Private Acccess Token
```
- <span id="page-13-0"></span>**-m**, **--mapping-config-path** <mapping\_config\_path> Bulk Checkout configuration
- <span id="page-13-1"></span>**-b**, **--base** <base> The Basedirectory for the local checkout

#### **Environment variables**

#### **GITLAB\_HOST**

Provide a default for  $-\text{host}$ 

#### **GITLAB\_TOKEN**

Provide a default for [--private-token](#page-12-3)

#### **GROUPS\_MAPPINGS**

Provide a default for [--mapping-config-path](#page-13-0)

#### **PROJECTS\_BASE**

Provide a default for  $-\text{base}$ 

#### **version**

Display the current version.

```
gitlab_bulkcheckout version [OPTIONS]
```
#### <span id="page-13-2"></span>**Config**

Listing 1: example config

```
4564793:
 fs prefix: "cookiecutter"
 path: templating
```

```
...
[gitlabGroupId]:
  # prefix for the local projects
 fs_prefix: "cookiecutter"
  # local folder for all projects from this group relative to $PROJECTS_BASE
 path: "templating"
...
```
#### **4.1.2 Container Usage**

For easy and quickly usage you can use the Dockerfile from [Dockerhub.](https://hub.docker.com/r/nolte/gitlab-bulkcheckout)

```
docker pull nolte/gitlab-bulkcheckout:latest
```
For wrapping the tool, and checkout to your local FS it is required that you define some additional *[Container Run](#page-14-0) [Parameters](#page-14-0)*.

```
Listing 2: execute checkout
```

```
docker run -it \
 --user=${UID}:$(id -g $(whoami)) \
 -v ${SSH_AUTH_SOCK}:/ssh-agent \
 -e SSH_AUTH_SOCK=/ssh-agent \
 -e GROUPS_MAPPINGS=/app/gitlab_groupMapping.yml \
 -e GITLAB_TOKEN=$(pass /internet/gitlab.com/tokens/management) \
 -e PROJECTS_BASE=/tmp/bulkcheckout \
 -w /tmp/bulkcheckout \
 -v /tmp/bulkcheckout:/tmp/bulkcheckout \
 -v ${HOME}/.ssh:/home/builder/.ssh:ro \
 -v ${PWD}/gitlab_groupMapping.yml:/app/gitlab_groupMapping.yml:ro \
 nolte/gitlab-bulkcheckout -v checkoutbulk
```
#### <span id="page-14-0"></span>**Container Run Parameters**

- **--user \${UID}:\$(id -g \$(whoami))** The Container User will mapped to your user and group from the Host System, see [User.](https://docs.docker.com/engine/reference/run/#user)
- **-v \$SSH\_AUTH\_SOCK** *(optional)* Required for forward the User SSH Agent from the Host System to the container.
- **-e SSH\_AUTH\_SOCK** *(optional)* see *-v \$SSH\_AUTH\_SOCK*
- **-e GROUPS\_MAPPINGS** The Path to the checkout config (see: *[gitlab\\_bulkcheckout](#page-12-4)*, *Config Volume*, *[Config](#page-13-2)*,)
- **-e GITLAB\_TOKEN** [Gitlab Access Token](https://docs.gitlab.com/ee/user/profile/personal_access_tokens.html) for using the [Gitlab API](https://docs.gitlab.com/ee/api/) (see: *[gitlab\\_bulkcheckout](#page-12-4)*) This example use the Commandline Tool [pass](https://www.passwordstore.org/) for manage this secred.
- **-e PROJECTS\_BASE** The Local Checkout Location, this path should be mapped to your Host System, (see: *[git](#page-12-4)[lab\\_bulkcheckout](#page-12-4)*).
- **-w /tmp/bulkcheckout** The Container [Workingdir.](https://docs.docker.com/engine/reference/run/#workdir)
- **-v /tmp/bulkcheckout:/tmp/bulkcheckout** Some Folder mounted to your Host System, used as checkout Base.
- **-v \${HOME}/.ssh:/home/builder/.ssh:ro** Mount your local SSH folder, for checkout the repositories over ssh.
- **-v \${PWD}/gitlab\_groupMapping.yml:/app/gitlab\_groupMapping.yml:ro** The Used config file (see: *[Config](#page-13-2)*)

<span id="page-14-1"></span>Top-level package for project manager.

Indices and tables

- <span id="page-16-0"></span>• genindex
- modindex
- search

Python Module Index

<span id="page-18-0"></span>g gitlab\_bulkcheckout, [11](#page-14-1)

### Index

## Symbols

```
-debug-file <debug_file>
   gitlab_bulkcheckout command line
       option, 9
-private-token <private_token>
   gitlab_bulkcheckout-checkoutbulk
      command line option, 9
-b, -base <base>
   gitlab_bulkcheckout-checkoutbulk
      command line option, 10
-h, -host <host>
   gitlab_bulkcheckout-checkoutbulk
      command line option, 9
-m, -mapping-config-path
      <mapping_config_path>
   gitlab_bulkcheckout-checkoutbulk
      command line option, 10
-v, -verbose
   gitlab_bulkcheckout command line
       option, 9
```
## G

```
gitlab_bulkcheckout (module), 11
gitlab_bulkcheckout command line
      option
   -debug-file <debug_file>, 9
   -v, -verbose, 9
gitlab_bulkcheckout-checkoutbulk
      command line option
   9
   -b, -base <br/>base>, 10-h, -host9
   -m, -mapping-config-path
      <mapping_config_path>, 10
```